# TaqMan® Multiplex Master Mix

Cat. nos. 4461881, 4461882, 4461884, 4484262, 4484263, 4486295

Publication No. MAN0009605 Rev. A.0

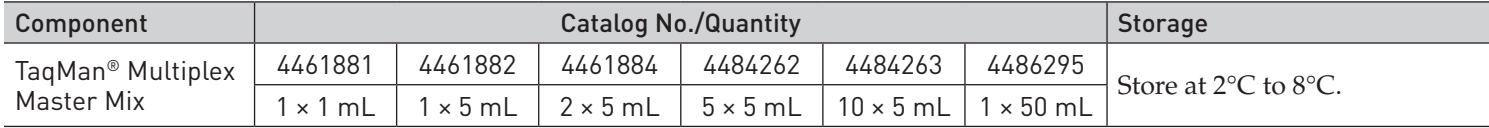

This quick reference provides simplified instructions for using the TaqMan® Multiplex Master Mix reagent for performing gene expression and genotyping assays. For detailed instructions and ordering information for additional products, refer to the TaqMan® Multiplex PCR Optimization User Guide available at [www.lifetechnologies.com/](http://www.iontorrent.com/support)manuals.

## Performing Real-Time PCR Assays

#### General Guidelines

- Mix the TaqMan® Multiplex Master Mix thoroughly before use by swirling the bottle.
- Thaw frozen samples and TaqMan® Assay mixes. Resuspend by vortexing, and centrifuge briefly.
- If preparing a master mix, scale all components except the template according to the number of reactions to be performed. Include an additional 10% of the master mix volume to account for variations in pipetting.

**CHEMICAL HAZARD**. TaqMan® Multiplex Master Mix (2X) may cause eye, skin and respiratory tract irritation. Read the Safety Data Sheet (SDS), and follow the handling instructions. Wear appropriate protective eyewear, clothing, and gloves. For safety and biohazard guidelines, refer to the Safety section in the TaqMan® Multiplex PCR Optimization User Guide.

## Prepare the PCR Reactions

1. Prepare reaction components in a 1.5-mL microcentrifuge tube according to the following table:

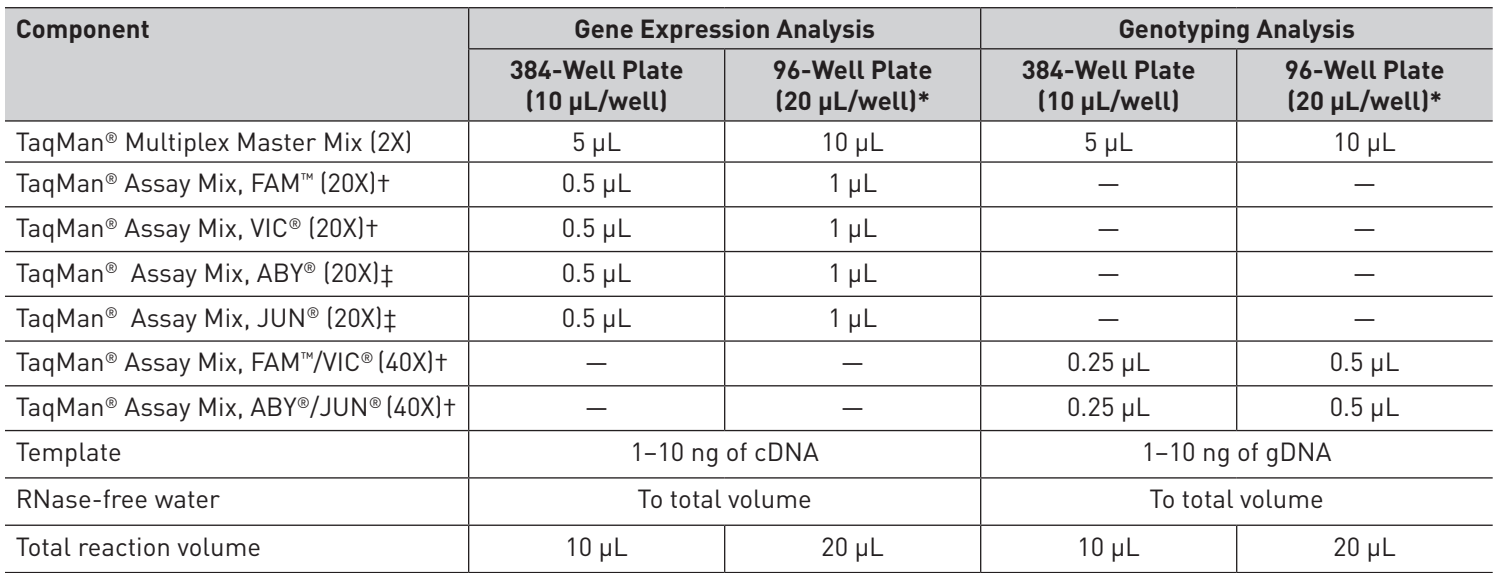

\* Fast protocol.

† Pre-formulated assay containing probes and primers.

‡ User formulated assay containing probes and primers.

*Continued on reverse side*

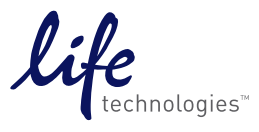

applied

by  $\mathcal{L}$ ife technologies"

biosystems

## Prepare the PCR Reactions, continued

- 2. Mix the components thoroughly, then centrifuge briefly to spin down the contents and eliminate any air bubbles.
- 3. Transfer the appropriate volume of each reaction to each well of an optical plate.
- 4. Seal the plate with an optical adhesive cover, then centrifuge the plate briefly to spin down the contents and eliminate any air bubbles.

#### Run the PCR Reaction Plate

Run the plate on a Life Technologies real-time quantitative PCR instrument. See the appropriate instrument user guide for help with programming the thermal-cycling conditions or with running the plate. To run the plate:

- 1. Place the reaction plate in the instrument.
- 2. Set the thermal cycling conditions using the default fast PCR thermal-cycling conditions specified in the following tables:

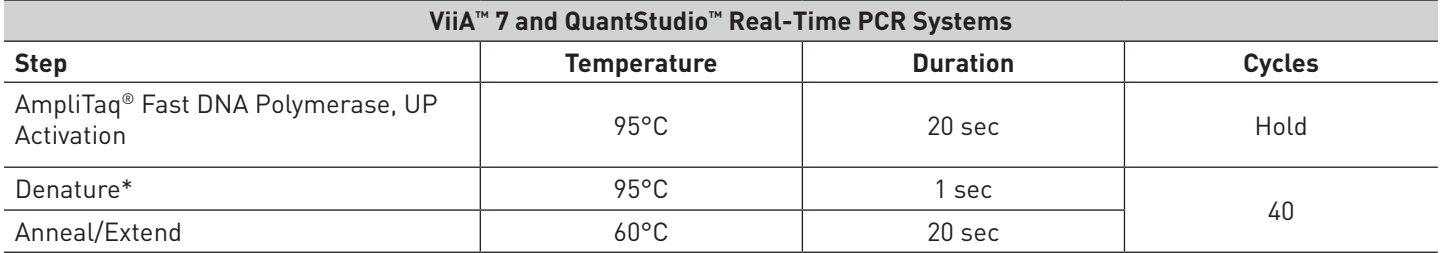

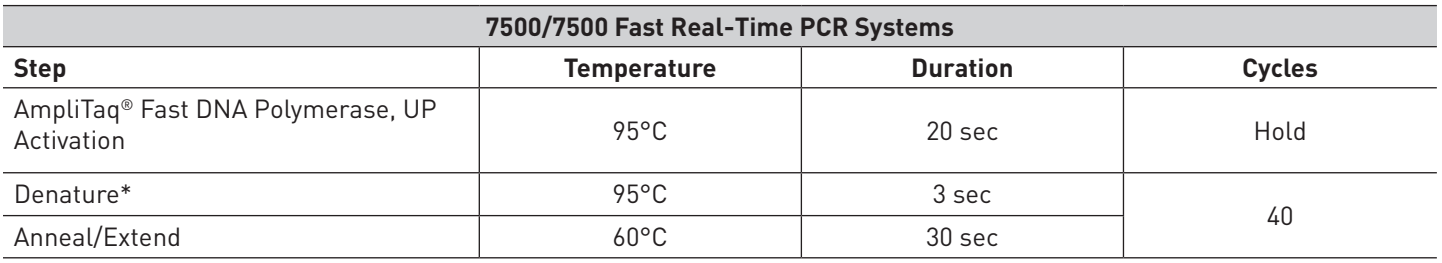

\* Denature time can be increased if the amplicon size is long.

3. Set the reaction volume appropriate for the type of plate being used for your PCR reaction.

4. Start the run.

## Analyze Your Results

- View the amplification plots.
- Adjust the baseline and threshold values to determine the threshold cycles  $(C_T)$  for the amplification curves.
- Use the standard curve method or the relative quantification ( $\Delta\Delta C_{\tau}$ ) method to analyze results.

#### IMPORTANT LICENSING INFORMATION

These products may be covered by one or more Limited Use Label Licenses. By use of these products, you accept the terms and conditions of all applicable Limited Use Label Licenses.

LIFE TECHNOLOGIES CORPORATION AND/OR ITS AFFILIATE(S) DISCLAIM ALL WARRANTIES WITH RESPECT TO THIS DOCUMENT, EXPRESSED OR IMPLIED, INCLUDING BUT NOT LIMITED TO THOSE OF MERCHANTABILITY, FITNESS FOR A PARTICULAR PURPOSE, OR NON-INFRINGEMENT. TO THE EXTENT ALLOWED BY LAW, IN NO EVENT SHALL LIFE TECHNOLOGIES AND/OR ITS AFFILIATE(S) BE LIABLE, WHETHER IN CONTRACT, TORT, WARRANTY, OR UNDER ANY STATUTE OR ON ANY OTHER BASIS FOR SPECIAL, INCIDENTAL, INDIRECT, PUNITIVE, MULTIPLE OR CONSEQUENTIAL DAMAGES IN CONNECTION WITH OR ARISING FROM THIS DOCUMENT, INCLUDING BUT NOT LIMITED TO THE USE THEREOF.

© 2014 Thermo Fisher Scientific Inc. All rights reserved. All trademarks are the property of Thermo Fisher Scientific and its subsidiaries unless otherwise specified. AmpliTaq and TaqMan are a registered trademarks of Roche Molecular Systems, Inc., TaqMan is used under permission and license.

#### Headquarters

5791 Van Allen Way | Carlsbad, CA 92008 USA | Phone +1 760 603 7200 | Toll Free in USA 800 955 6288 For support visit [www.lifetechnologies.com/support](http://www.lifetechnologies.com/support) or email [techsupport@lifetech.com](mailto:techsupport%40lifetech.com?subject=)

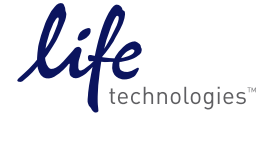